### Presentation Skills: Creating Slides

| Aim: select, use and combine a variety of software (including internet services) on a range of digital devices to design and create a range of programs, systems and content that accomplish given goals, including collecting, analysing, evaluating and presenting data and information. This is the second of three lessons where | Success Criteria: I can create slide templates to match my story. I can copy the slide templates to create all the slides I need for my story. I can create the hyperlinks required from slide to slide. | Resources: Lesson Pack Desktop or laptop computers Presentation application Branching Story Plan from previous lesson |
|----------------------------------------------------------------------------------------------------|----------------------------------------------------------------------------------------------------|----------------------------------------------------------------------------------------------------|
| children apply the learning from the previous lessons to create a branching story. Here they create their presentation structure.  I can create slide templates and organise slides with hyperlinks.                                                                                                    | Key/New Words:<br>template, link, text box, title                                                                                                    | Preparation: Creating the Slides Activity Sheet - as required.                                                        |

Prior Learning:

Children need to be confident in creating slides, adding and formatting text boxes and have finished creating their plans of a branching story.

#### **Learning Sequence**

|             | quence                                                                                                    |  |
|-------------|----------------------------------------------------------------------------------------------------|--|
|             | <b>Templates</b> : (3 slides) Show children how to create the 2 templates they need for their presentation. Firstly, the template with options. It will need a title box, text box and the 2 link text boxes. In the template put a short text to make it easier to start. Secondly, the dead end template, which will have a title, text and "The end" box, which can link back to the beginning. The second can be created from the first. <b>Hyperlinks</b> : Remind children how to make the text boxes link to the right slides, and when done that they need to edit the text box to say to which slide the box is linked. |  |
|             | <b>My Templates:</b> The children create their template slides, then copy the templates to create the slides they need for their branching story. Once created, they can start making the hyperlinks, labelling the link location in the text box. Children can work in pairs if they need support.                                                                                                    |  |
| <b>©</b>    | Slides: Children begin to create their design for their presentation.  Use Creating the Slides Activity Sheet to support creating their slides. (A presentation template is provided in the pack for those who find this difficult.)  Children create their 2 templates and then use these to create the slides they need, using the lesson presentation slide as a prompt.                                                                                                    |  |
|             | Share: Children share and check with a partner. Do all the hyperlinks work?                                                                                                    |  |
| (3)         | Edit: Children edit their presentation following any suggestions.                                                                                                    |  |
| Whole Class | Layout: Show the 2 example slides linked from this slide and ask the children to comment on the layouts.                                                                                                    |  |

#### **Task**it

Templateit: Children could try other template styles.

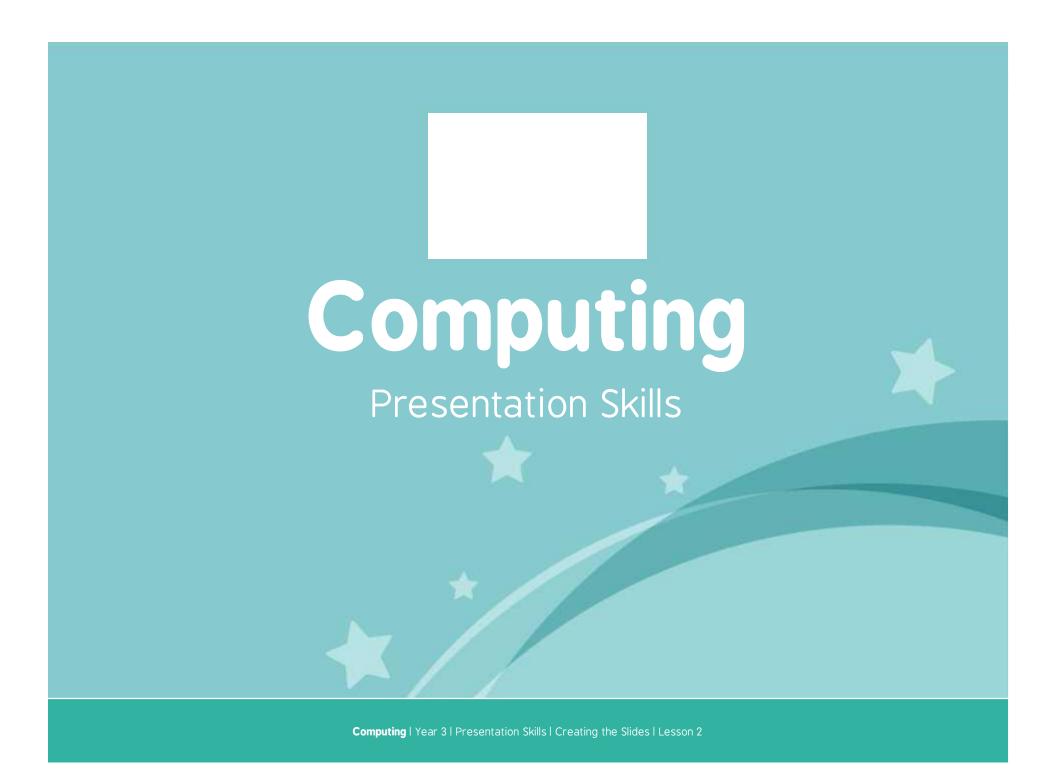

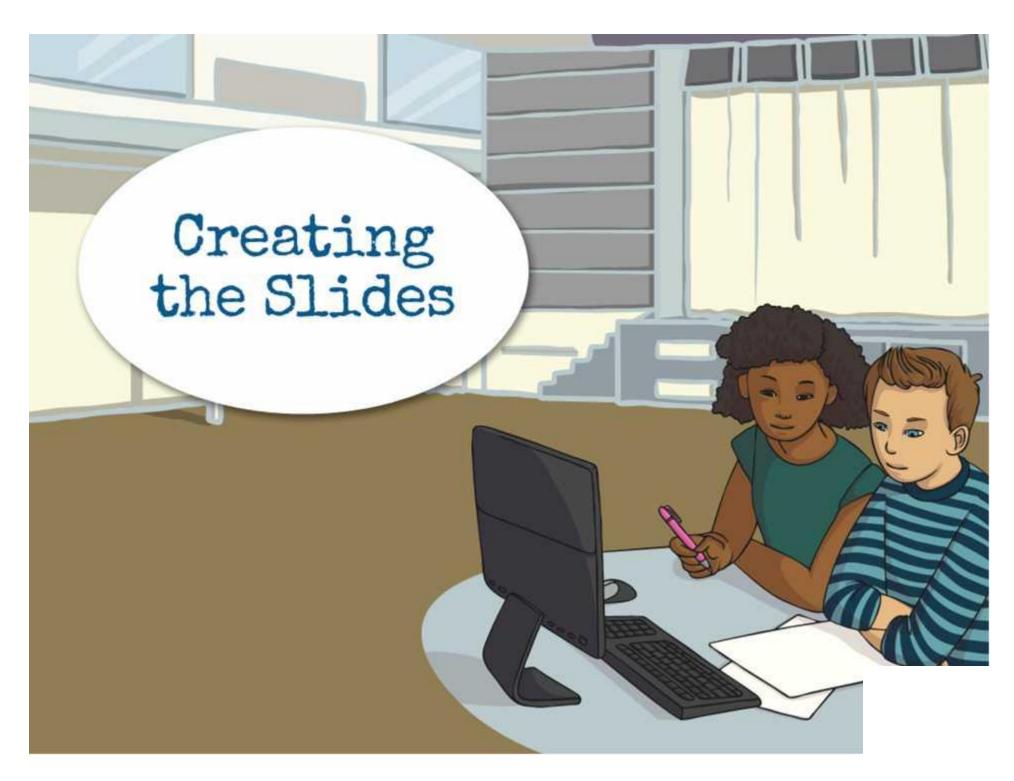

### Aim

• I can create slide templates and organise slides with hyperlinks.

### Success Criteria

- I can create slide templates to match my story.
- I can copy the slide templates to create all the slides I need for my story.
- I can create the hyperlinks required from slide to slide.

## Templates

To create your two templates use a "Title and Content" slide layout.

The Title section will have a title for that part of the story, and makes linking to the slides easier.

The content will have the story text.

Create and format one or two other text boxes to be used as hyperlinks.

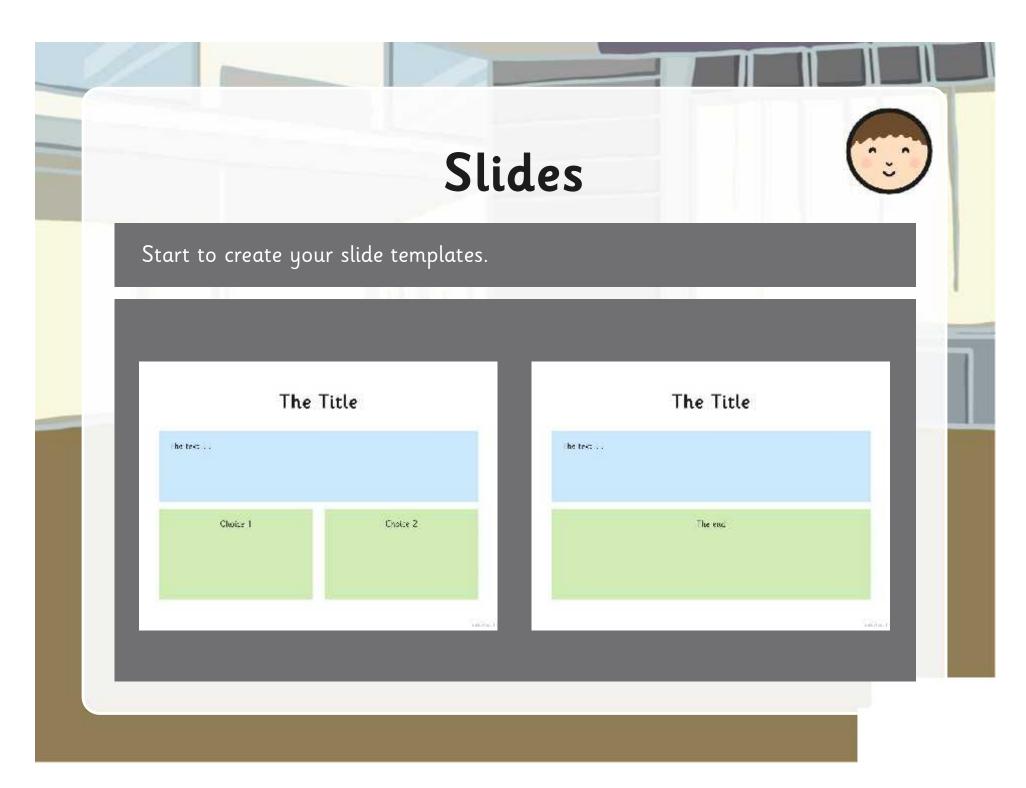

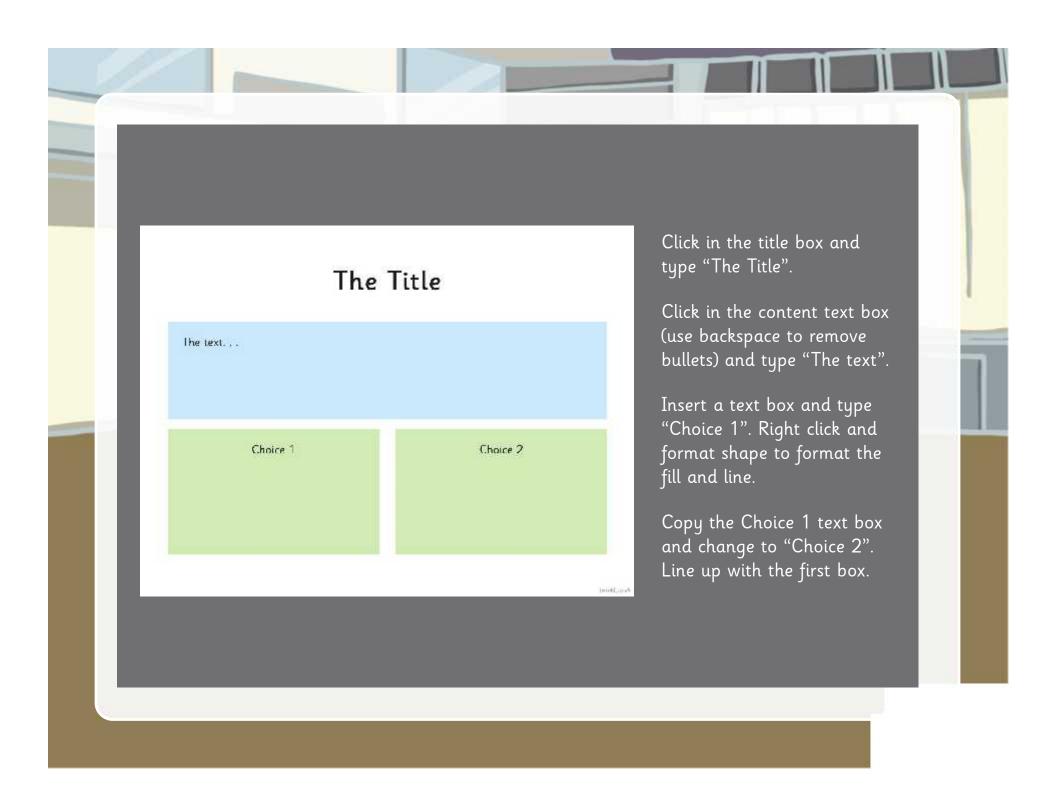

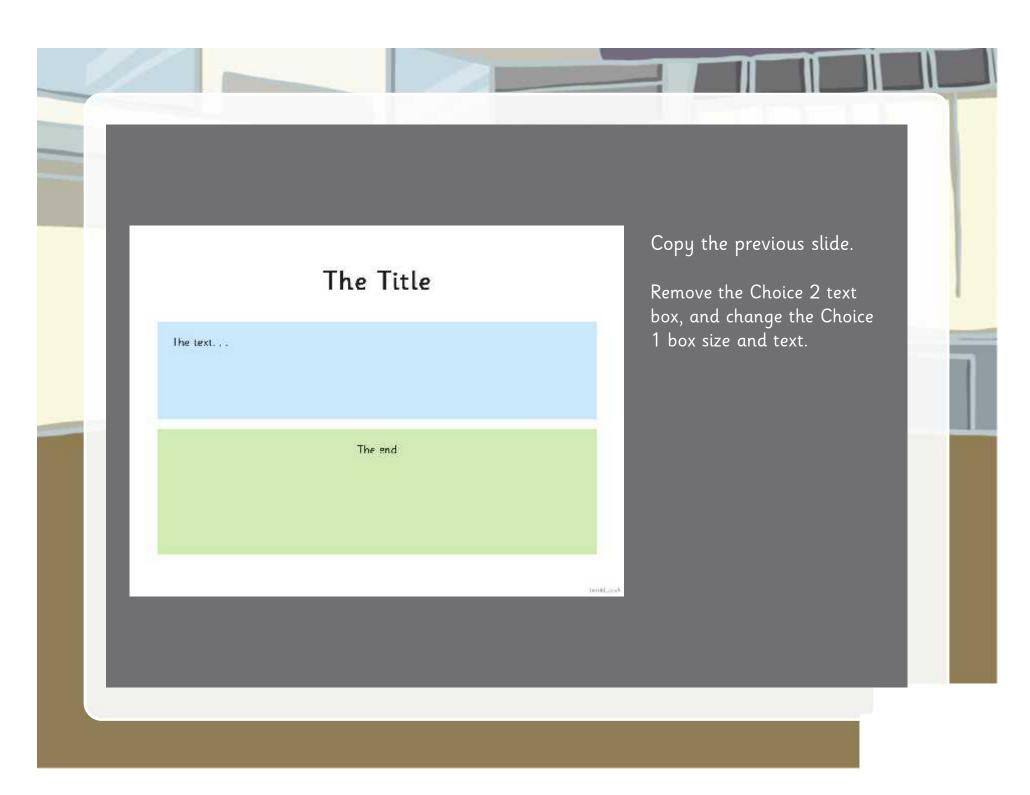

# Hyperlinks

Use the Action Settings box to create hyperlinks to the required slide.

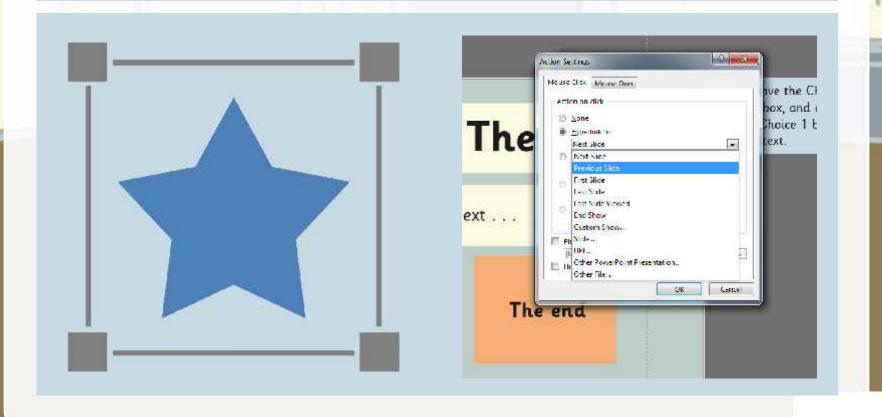

# My Templates

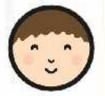

Create your templates for the choices and dead end slides.

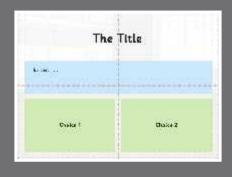

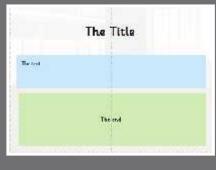

Copy the relevant slides to match your plan.

Create the hyperlinks on the choices slides to the next slides.

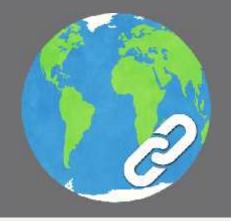

## Share

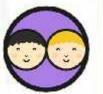

Share your presentation templates with a partner.

Check each other's slides link to the right slides.

Can you make any suggestions?

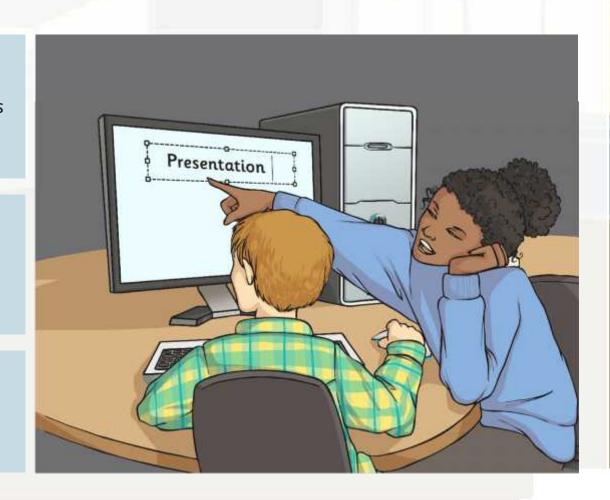

### Edit

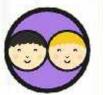

Edit your presentation following any comments or suggestions from your partner?

Consider how you would use images, audio or video to enhance your presentation.

Start your text.

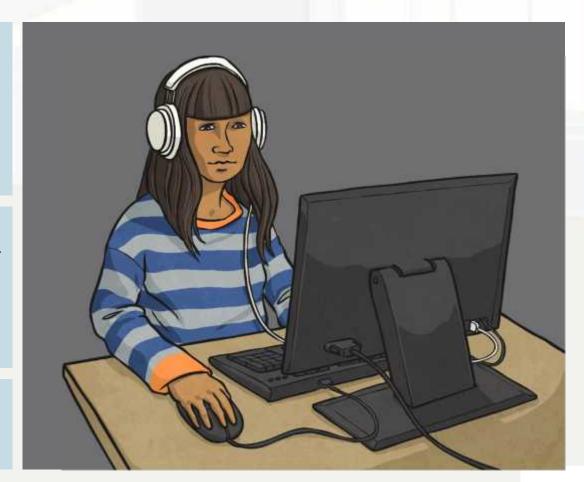

# Layout

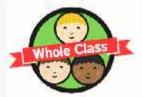

Look at the next two slides and think about the layout.

Consider the font, the colour and how the features are laid out.

What could you do differently?

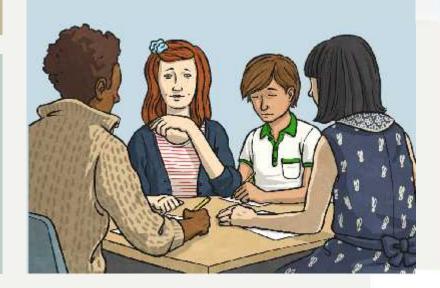

# The Wicked Step Mother

Cinderella lives with her wicked step-mother and two ugly step sisters. They receive an invitation to the Prince's ball, where he will choose a wife. Cinderella is not allowed to go to the ball.

She is locked in her bedroom.

She is left in the house with jobs to do.

# The Wicked Step Mother

Cinderella lives with her wicked step-mother and two ugly step sisters.

They receive an invitation to the Prince's ball, where he will choose a wife.

Cinderella is not allowed to go to the ball.

She is locked in her bedroom.

She is left in the house with jobs to do.

### Aim

• I can create slide templates and organise slides with hyperlinks.

### Success Criteria

- I can create slide templates to match my story.
- I can copy the slide templates to create all the slides I need for my story.
- I can create the hyperlinks required from slide to slide.

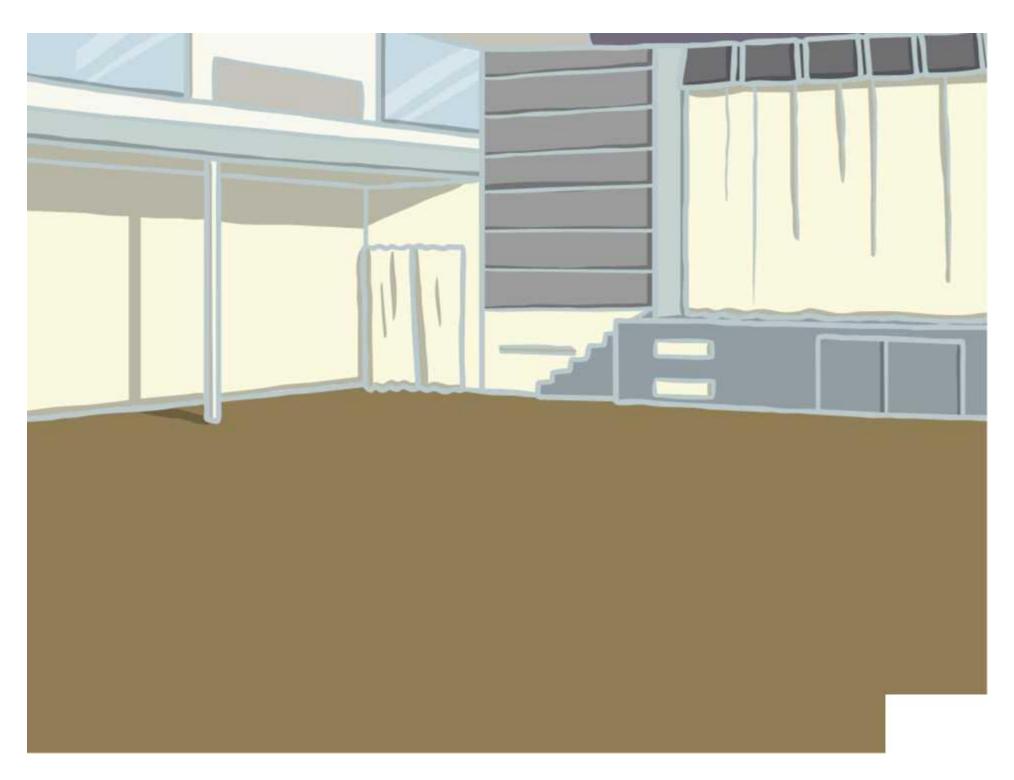

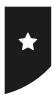

## Creating the Slides

Use these examples to create the slide templates you will need for your branching story.

#### The Choices Slide

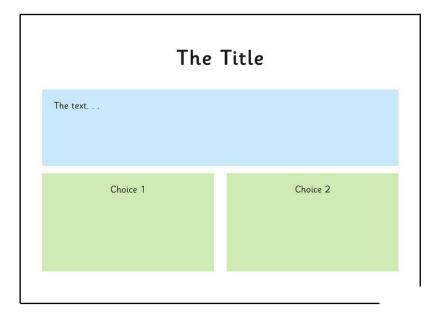

Click in the title box and type "The Title".

Click in the content text box, backspace to remove bullet and type "The text".

Insert a text box and type "Choice 1".

Right click and format shape to format the fill and line.

Copy the Choice 1 text box and change to "Choice 2".

Line up with the first box.

#### The Dead End Slide

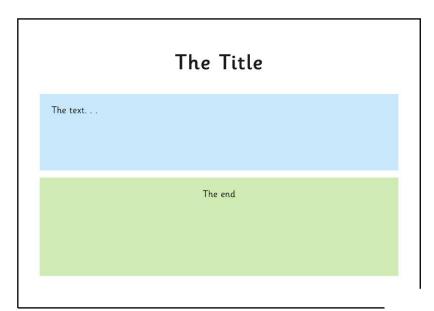

Copy the previous slide.

Remove the Choice 2 text box, and change the Choice 1 box size and text.

# Branching Story - Template

Insert your cover here!

The text. . .

The end

The text. . .

The end

The text. . .

The end

The text. . .

The end

#### Computing | Creating Slides

| I can create slide templates and organise slides with hyperlinks.            |  |
|------------------------------------------------------------------------------|--|
| I can create slide templates to match my story.                              |  |
| I can copy the slide templates to create all the slides I need for my story. |  |
| I can create the hyper-links required from slide to slide.                   |  |

#### Computing | Creating Slides

| I can create slide templates and organise slides with hyperlinks.            |  |
|------------------------------------------------------------------------------|--|
| I can create slide templates to match my story.                              |  |
| I can copy the slide templates to create all the slides I need for my story. |  |
| I can create the hyper-links required from slide to slide.                   |  |

#### Computing | Creating Slides

| I can create slide templates and organise slides with hyperlinks.            |  |
|------------------------------------------------------------------------------|--|
| I can create slide templates to match my story.                              |  |
| I can copy the slide templates to create all the slides I need for my story. |  |
| I can create the hyper-links required from slide to slide.                   |  |

#### Computing | Creating Slides

| I can create slide templates and organise slides with hyperlinks.            |  |
|------------------------------------------------------------------------------|--|
| I can create slide templates to match my story.                              |  |
| I can copy the slide templates to create all the slides I need for my story. |  |
| I can create the hyper-links required from slide to slide.                   |  |

#### $Computing \mid Creating \; Slides$

| I can create slide templates and organise slides with hyperlinks.            |  |
|------------------------------------------------------------------------------|--|
| I can create slide templates to match my story.                              |  |
| I can copy the slide templates to create all the slides I need for my story. |  |
| I can create the hyper-links required from slide to slide.                   |  |

#### Computing | Creating Slides

| I can create slide templates and organise slides with hyperlinks.            |  |
|------------------------------------------------------------------------------|--|
| I can create slide templates to match my story.                              |  |
| I can copy the slide templates to create all the slides I need for my story. |  |
| I can create the hyper-links required from slide to slide.                   |  |

#### Computing | Creating Slides

| I can create slide templates and organise slides with hyperlinks.            |  |
|------------------------------------------------------------------------------|--|
| I can create slide templates to match my story.                              |  |
| I can copy the slide templates to create all the slides I need for my story. |  |
| I can create the hyper-links required from slide to slide.                   |  |

#### Computing | Creating Slides

| I can create slide templates and organise slides with hyperlinks.            |  |
|------------------------------------------------------------------------------|--|
| I can create slide templates to match my story.                              |  |
| I can copy the slide templates to create all the slides I need for my story. |  |
| I can create the hyper-links required from slide to slide.                   |  |